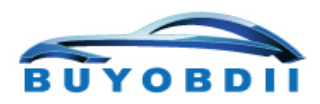

E-mail:buyobd@gmail.com Skype:Marshall.obd2 Whatsapp:86-13476108995 www.buyobdii.com

# Introduction of FLY dongle

### Picture of FLY dongle:

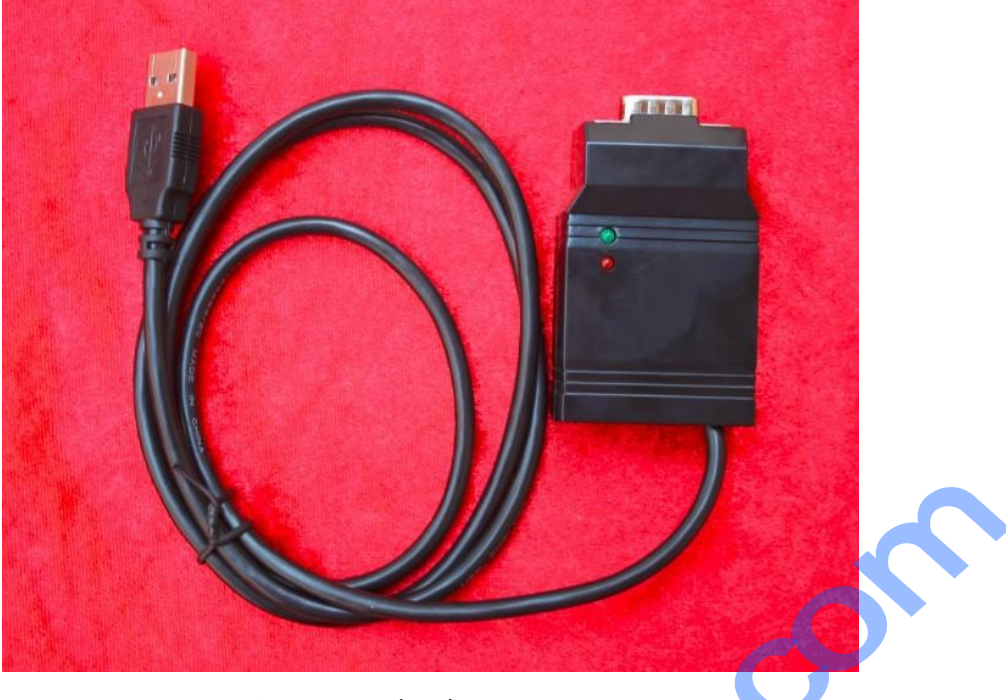

Picture 1 FLY dongle

Picture of FLY dongle and AVDI(without DB15 converter):

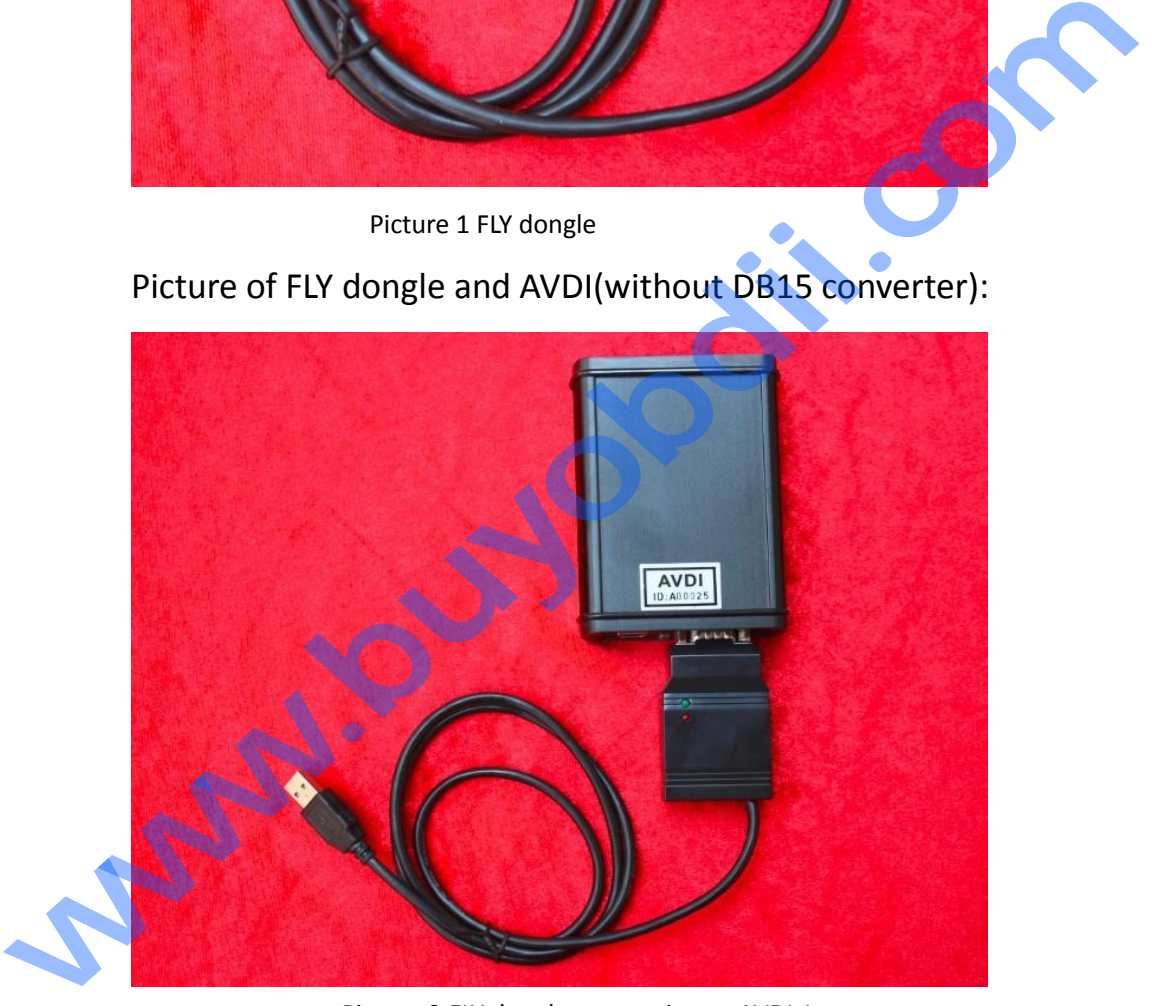

Picture 2 FLY dongle connection to AVDI 1

Picture of FLY dongle and AVDI(with DB15 converter):

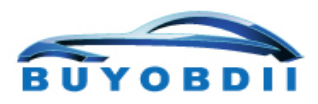

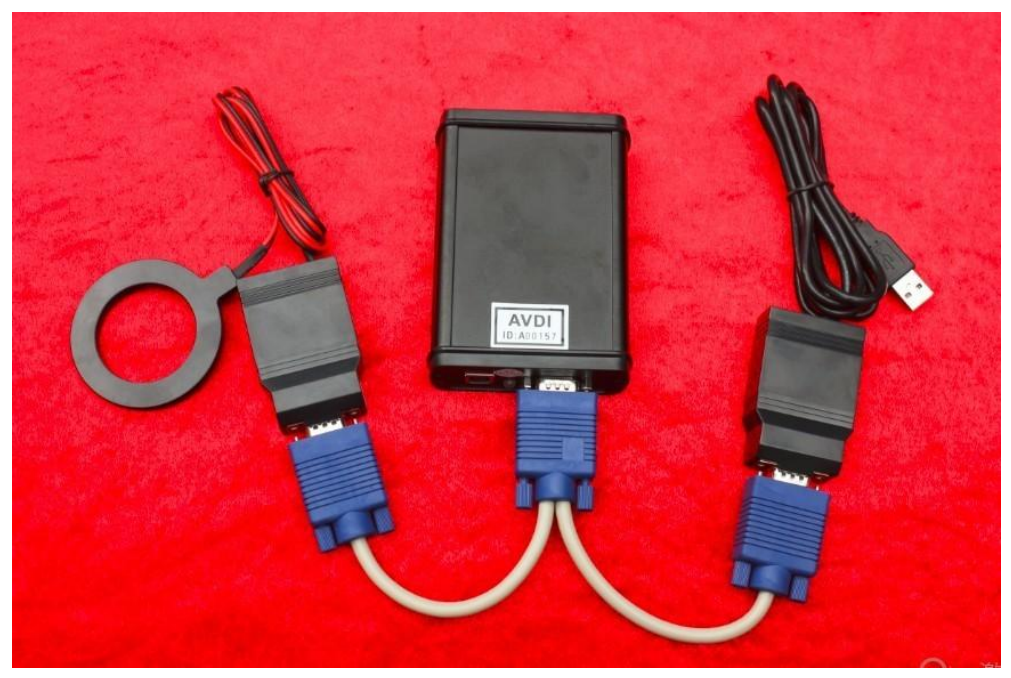

Picture 3 FLY dongle connection to AVDI 2

## **1. What FLY dongle can do**

You can do online functions with FLY dongle. Without FLY dongle, many important special functions are not supported. Picture 3 FlY dongle connection to AVDI 2<br> **1. What FLY dongle can do**<br>
You can do online functions with FLY dongle. Witho<br>
dongle, many important special functions are not support<br>
These functions include:<br> **1.1 AUDI A6/Q** 

These functions include:

**1.1 AUDI A6/Q7 key learning**

**1.2 AUDI A6/Q7 VIN writing**

**1.3 AUDI A4/A5/A6/A8/Q5/Q7 component protection**

**1.4 AUDI A8, VW Touareg KESSY adaptation**

**1.5 Immo III/IV parts adaptation**

**1.6 MEDC17 CS/PIN calculate**

**1.7 BMW CAS1, CAS2, CAS3, encrypted CAS3+ key learning**

**1.8 BMW CAS1, CAS2, CAS3, encrypted CAS3+ mileage** 

**recalibration**

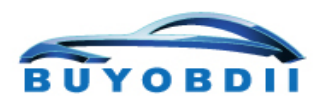

#### **1.9 BMW CAS4 5M48H key tool**

- **1.10 Renault key learning for new model(2008~)**
- **1.11 BMW EGS synchronization**

#### **2. System Requirement**

#### **1.1 Operating system**

Windows XP professional edition (SP3 recommended)

#### **1.2 Hardware**

CPU: 2.0G

Memory: 1G

USB Port: at least 2 ports (one connect to AVDI, the other

connect to FLY dongle)

**1.3 Internet connection required**

**3. How to use FLY dongle**

## **3.1 Run "ABRITES Quick Start"**

Click quick link icon on desktop and open ABRITES quick CPU: 2.0G<br>
Memory: 1G<br>
USB Port: at least 2 ports (one connect to AVDI, the<br>
connect to FLY dongle)<br>
1.3 Internet connection required<br>
3. How to use FLY dongle<br>
3.1 Run "ABRITES Quick Start"<br>
Click quick link icon on deskt

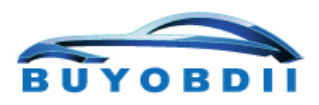

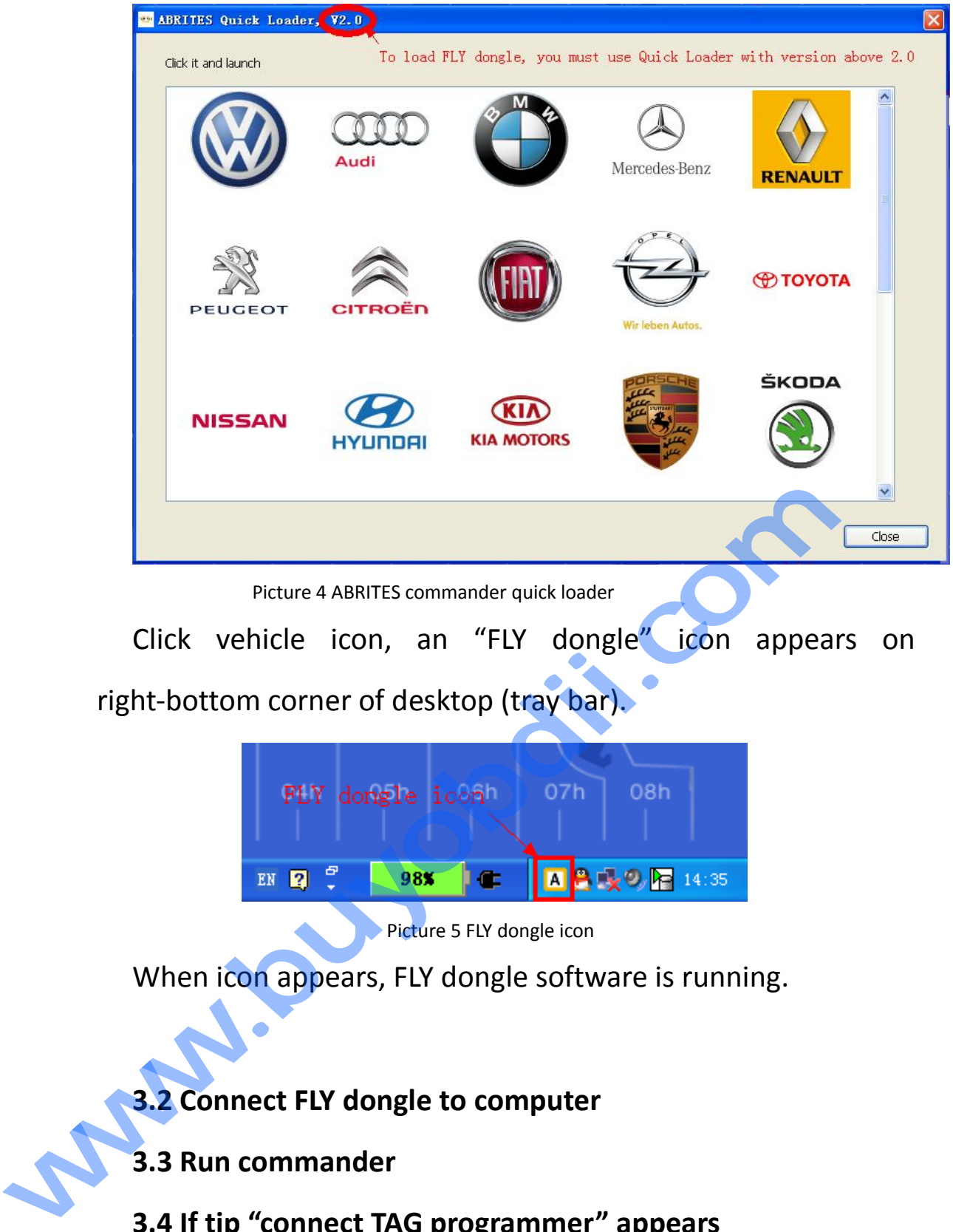

When icon appears, FLY dongle software is running.

# **3.2 Connect FLY dongle to computer**

## **3.3 Run commander**

### **3.4 If tip "connect TAG programmer" appears**

Since FLY dongle and TAG key programmer connect to the same one port of AVDI, you cannot use them at the same time.

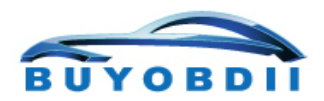

When tip "connect TAG programmer" appears, you must plug out FLY dongle from port and plug in TAG key programmer. After you finish programming transponder, plug in FLY dongle as soon as possible. If you have DB15 converter(Y cable) no need switch between TAG programmer and dongle.

**www.buyobdii.com**